## **Tupton Hall School**

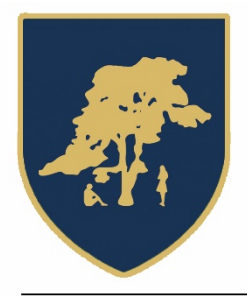

**Tupton Hall School Station New Road** Old Tupton Chesterfield S42 6LG

Headteacher: Mr A J Knowles BSc NPQH Executive Principal: Mr A Burns OBE BSc MEd

T: 01246 863127 E: enquiries@tuptonhall.derbyshire.sch.uk W: www.tuptonhall.derbyshire.sch.uk

Dear Parents\Carers

#### **Years 9 - 11 Data and Assessment Information evening Thursday 26 September 2019 – 6.00 to 7.00 pm**

I would like to invite you to school to explain the assessment and reporting information for Years 9, 10 and 11 as we move to become part of the Redhill Trust. *Parents and carers of Year 10 and 11 students are welcome but much of the content will not be new to you.*

#### **For parents of Year 9 students**, this is a really useful event to find out about the **new GCSE grading system and hear about the assessment and reporting structures in place to support students.**

In addition to this, during the evening, I will be talking about the **parent apps** to allow easier access to student information including attendance, achievements, areas of concern and whole school news.

A brand new service, **CLASS CHARTS** is being launched imminently – I will introduce this as well.

The **details of the SIMS app are described below** and please use this information to set the apps up even if not attending the evening.

### **Agenda for the evening:**

- Assessment in Key Stage 4
- Changes to Curriculum, GCSE grading and content
- Launch of the parent app

### **The SIMS parent app – easy access to important school information**

**If you have not already done so, please let us have a working email address to allow this to be set up for you.** 

*You can do so by emailing [enquiries@tuptonhall.derbyshire.sch.uk](mailto:enquiries@tuptonhall.derbyshire.sch.uk) or by texting 07860055921 quoting EMAIL followed by your email address.*

You can access the system from a smartphone, tablet or PC – anytime, anywhere.

What will you find in the SIMS Parent app:

- Important information such as attendance, behaviour, achievement and homework
- School term, inset dates and contact details available at the click of a button
- Access your child's school report
- Receive notifications to remind you about important information such as key dates for your diary
- Access to update your contact details, so we always have the most up-to-date information in case of emergency

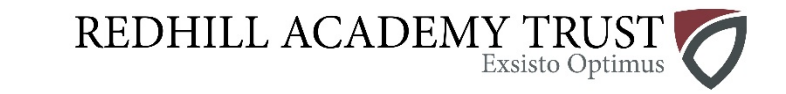

# **Tupton Hall School**

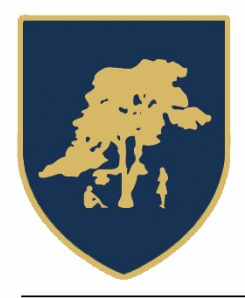

**Tupton Hall School Station New Road** Old Tupton Chesterfield S42 6LG

Headteacher: Mr A J Knowles BSc NPQH Executive Principal: Mr A Burns OBE BSc MEd

T: 01246 863127 E: enquiries@tuptonhall.derbyshire.sch.uk W: www.tuptonhall.derbyshire.sch.uk

- If you have more than one child at school, you'll have access to information for all your children, from the same app.
- Links to the school NEWS section.
- *Direct in-app notifications.*

The information that you receive through the app will help you to stay up-to-date with your child's school life as well as support your child's development and progress.

### **Getting started with the SIMS Parent app**

- 1. We will send you an activation email, simply click on the link from your tablet, PC or smartphone to activate your account.
- 2. You can then login using your normal **Facebook, Twitter**, **Google** or **Microsoft** username and password.
- 3. From your smartphone or tablet, download the app from the Google Play or Apple App store - search for **SIMS Parent.**
- 4. From a PC or Windows phone, login online at [www.sims-parent.co.uk](http://www.sims-parent.co.uk/)

*Please note that your activation email is unique to you and should not be used by anyone else. If you require an additional login then please contact your school.* 

*Your activation email will expire after 14 days if it is not used, please contact your school if you require a replacement after this date.*

### **I hope to see you on the night.**

Yours faithfully

Nick Melton Senior Assistant Headteacher

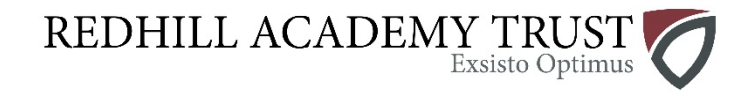